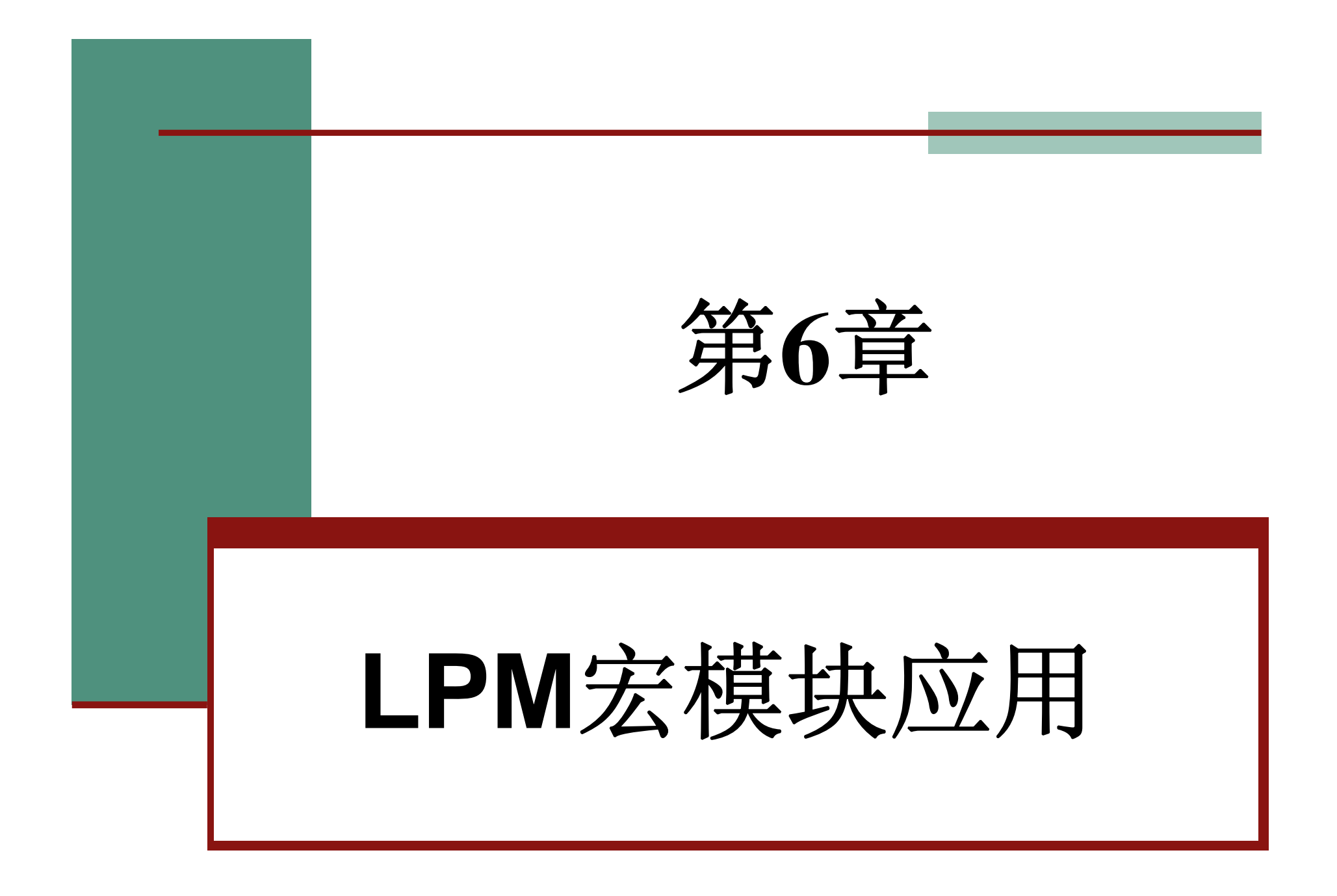

### **6.1.1** 计数器模块文本的调用与参数设置

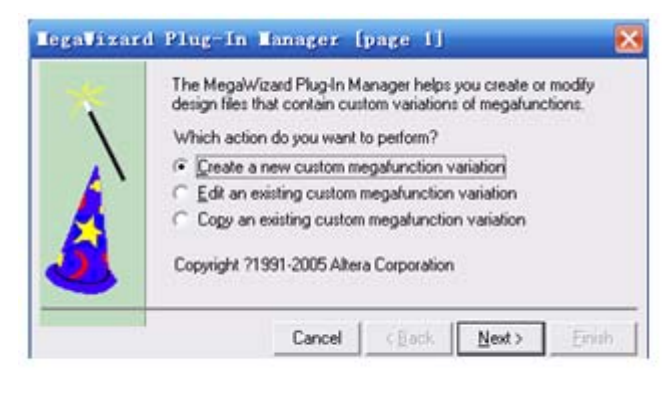

定制新的宏功能块 图 6-1

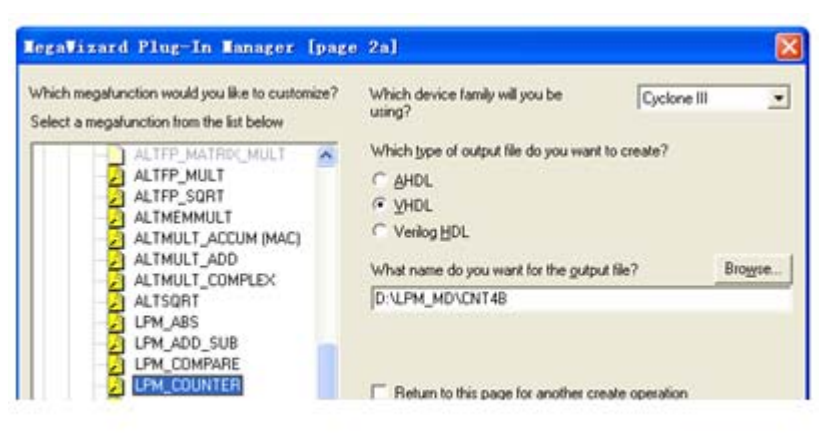

图 6-2 LPM 宏功能块设定

### **6.1.1** 计数器模块文本的调用与参数设置

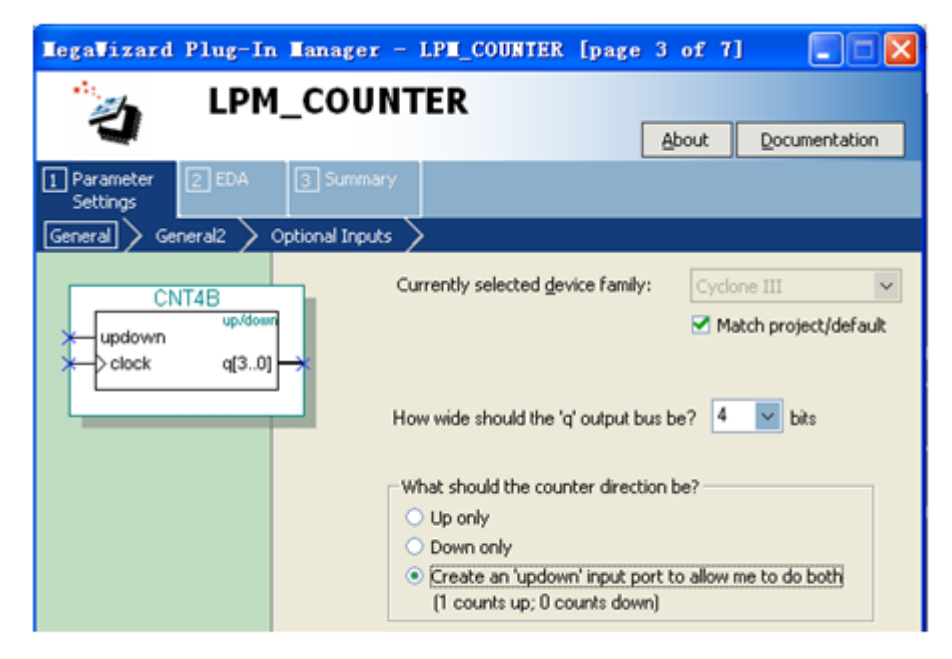

图 6-3 设 4 位可加减计数器

### **6.1.1** 计数器模块文本的调用与参数设置

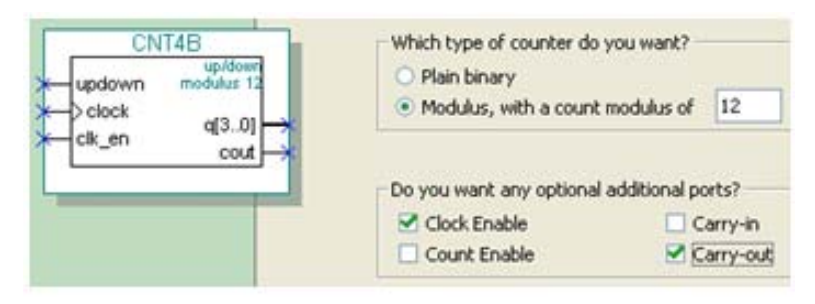

图 6-4 设定计数器, 含时钟使能和进位输出

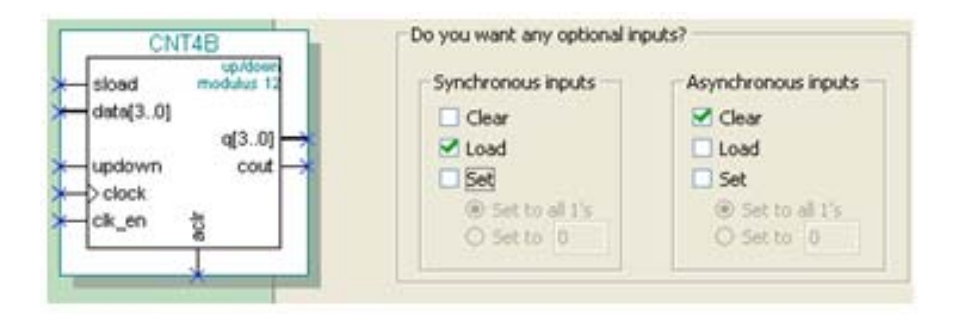

图 6-5 加入 4 位并行数据预置功能

【例 6-1】 LIBRARY ieee: USE ieee.std\_logic\_ll64.all;<br>LIBRARY lpm; --打开 LPM库<br>USE lpm.all; --打开 LPM程序包<br>ENTITY CNT4B IS--异步清 0、时钟使能、时钟输入、同步预置数加载控制、加减控制 PORT (aclr, clk en, clock, sload, updown : IN STD LOGIC ; data : IN STD\_LOGIC\_VECTOR (3 DOWNTO 0);-- 4位预置数<br>cout : OUT STD LOGIC : --进位输出 : OUT STD LOGIC VECTOR (3 DOWNTO O) ):--计数器输出  $\alpha$  and  $\alpha$ END CNT4B: ARCHITECTURE SYN OF cnt4b IS SIGNAL sub wire0 : STD LOGIC : SIGNAL sub wirel : STD LOGIC VECTOR (3 DOWNTO 0); COMPONENT lpm counter --以下是参数传递说明语句 GENERIC(lpm direction,lpm port updown ,lpm type : STRING;--参数定义 lpm modulus, lpm width : NATURAL ); --参数定义 PORT (sload, clk en, aclr, clock, updown : IN STD LOGIC ; cout : OUT STD LOGIC : q : OUT STD LOGIC VECTOR (3 DOWNTO 0); : IN STD LOGIC VECTOR (3 DOWNTO 0) ); data END COMPONENT; **BEGIN** cout  $\leq$  sub wire0;  $q \leq$  sub wire1(3 DOWNT0 0); 1pm\_counter\_component : 1pm\_counter GENERIC MAP ( --参数传递例化语句  $1pm$  direction => "UNUSED", --单方向计数参数未用  $1pm$  modulus =>  $12$ , --定义模 12 计数器 1pm\_port\_updown => "PORT\_USED", --使用加减计数 --计数位宽  $1pm width \Rightarrow 4$  ) PORT MAP (sload=>sload,clk en=>clk en,aclr=>aclr, clock => clock, data => data, updown => updown, cout=>sub wire0, q => sub wire1);

```
END SYN:
```
#### **6.1.1** 计数器模块文本的调用与参数设置

```
【例 6-2】
LIBRARY ieee:
USE ieee.std logic 1164.all;
ENTITY CNT4BIT IS
  PORT (CLK, RST, ENA, SLD, UD : IN std logic;
        DIN : IN std logic vector (3 DOWNTO 0); COUT : OUT std logic;
        DOUT : OUT std logic vector (3 DOWNTO 0) ) ;
END ENTITY CNT4BIT:
ARCHITECTURE translated OF CNT4BIT IS
   COMPONENT CNT4B
        PORT (aclr, clk en, clock, sload, updown : IN STD LOGIC ;
                data : IN STD LOGIC VECTOR (3 DOWNTO 0);
                cout : OUT STD LOGIC ;
                q : OUT STD LOGIC VECTOR (3 DOWNTO 0));
END COMPONENT:
 BEGIN
    U1 : CNT4B PORT MAP (sload => SLD, clk en => ENA, aclr => RST,
        cout=>COUT, clock=>CLK, data=>DIN, updown=>UD, q=>DOUT);
```

```
END ARCHITECTURE translated;
```
### **6.1.2** 创建工程与仿真测试

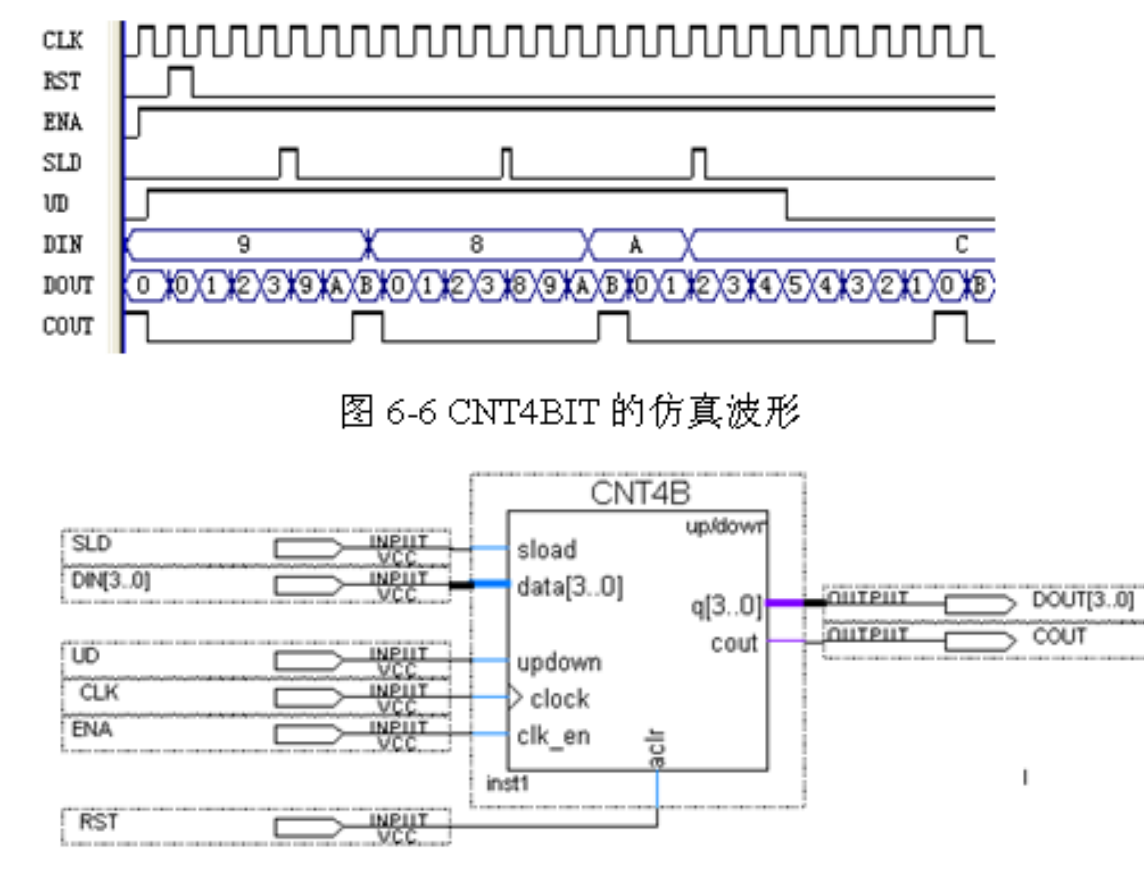

图 6-7 原理图输入设计

# **6.2** 乘法器的**VHDL**代码表述和相关 属性设置

### 【例 6-3】

Family Cyclone III LIBRARY IEEE : EP3C55F484C8 Device Timing Models Final USE IEEE.STD LOGIC 1164.ALL ; Het timing requirements  $N/A$  $0/55,856$  (0 %) Total logic elements USE IEEE.STD LOGIC ARITH.ALL ; Total combinational functions 0 / 55.856 (0 %) Dedicated logic registers  $0/55,856(0\%)$ ENTITY MULTS IS Total registers  $\mathbf{0}$ PORT (A1, B1 : IN SIGNED (7 DOWNTO 0) ; Total pins 32 / 328 (10 %) Total virtual pins  $\mathbf{0}$ R1 : OUT SIGNED (15 DOWNTO 0)); Total memory bits  $0/2,396,160 (0 %)$ Embedded Multiplier 9-bit elements  $1 / 312$  ( $\leq 1$  %) Total PLLs  $0/4(0%$  $END:$ ARCHITECTURE bhy OF MULT8 IS 图 6-9 例 6-3 的编译报告 attribute multstyle : string; attribute multstyle of R1 : signal is "LOGIC";--使用逻辑资源构建乘法器 **BEGIN**  $R1 \leq A1 * B1$ :

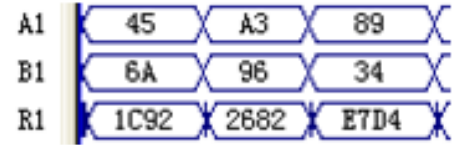

图 6-8 例 6-3 的编译报告

#### 【例 6-4】

END bhv;

attribute multstyle of R1 : signal is "DSP";--使用 DSP模块构建乘法器

### **6.3.1** 存储器初始化文件

**1**.**.mif**格式文件

(**1**)直接编辑法。

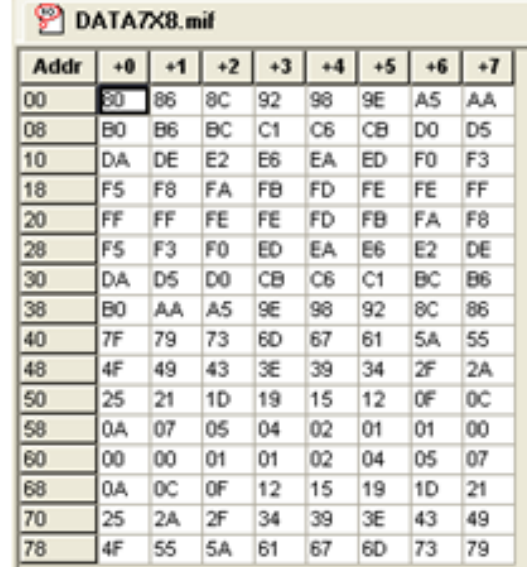

图 6-10 mif 文件编辑窗

### **6.3.1** 存储器初始化文件

**1**.**.mif**格式文件

(**2**)文件直接编辑法。

### 【例6-5】

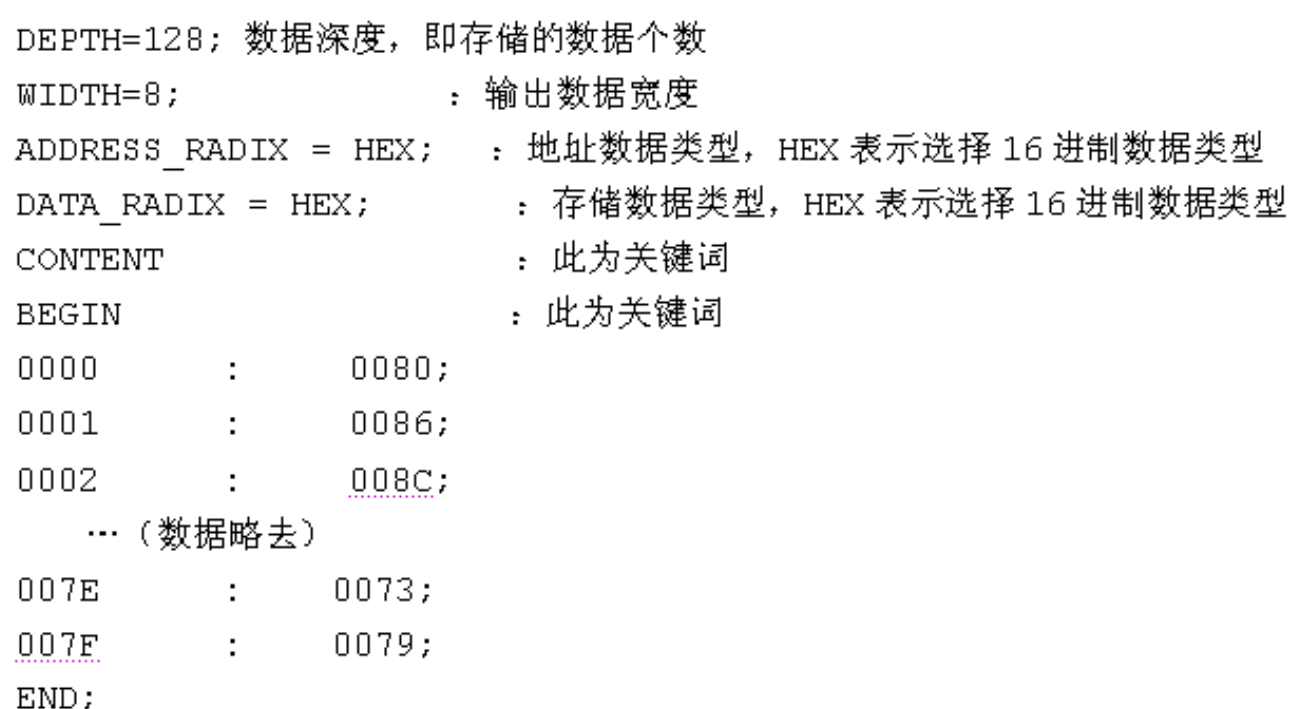

### **6.3.1** 存储器初始化文件

- (**3**)高级语言生成。
- (**4**)专用**mif**文件生成器。

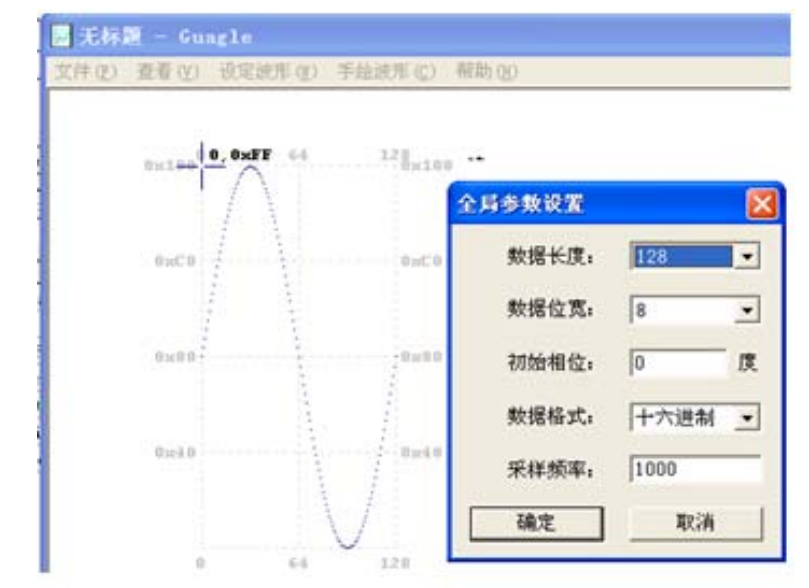

图 6-11 利用 mif 生成器生成 mif 正弦波文件

■ DATA7X8.mif - 记事本 文件(F) 编辑(E) 格式(O) 查 **DEPTH = 128:**  $WIDTH = 8$ : **ADDRESS RADIX = HEX:** DATA RADIX - HEX; **CONTENT BEGIN** 0000 : 0080; 0001:0086: 0002 : 008C: 0003 : 0092: 0004:0098: 0005 : 009E; 0006 : 00A5; 0007 : 00AA: 0008 : 00B0;  $\cdots$ 007E : 0073; 007F : 0079; END ;

图 6-12 mif 文件

**2**.**.hex**格式文件

### **6.3.2 LPM\_RAM**的设置和调用

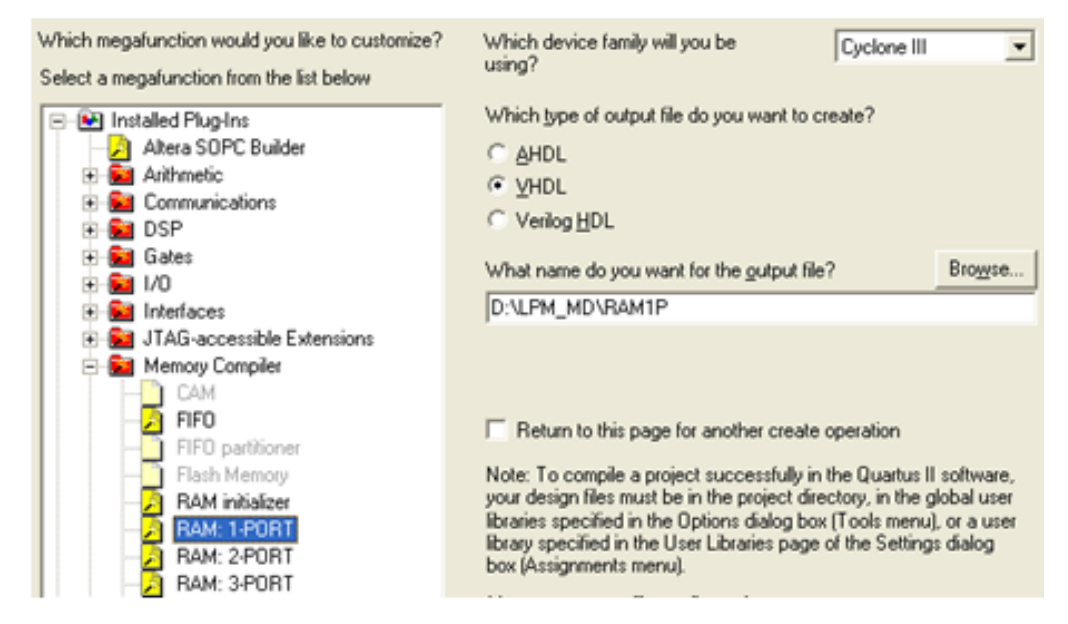

图 6-13 调用单口 LPM RAM

### **6.3.2 LPM\_RAM**的设置和调用

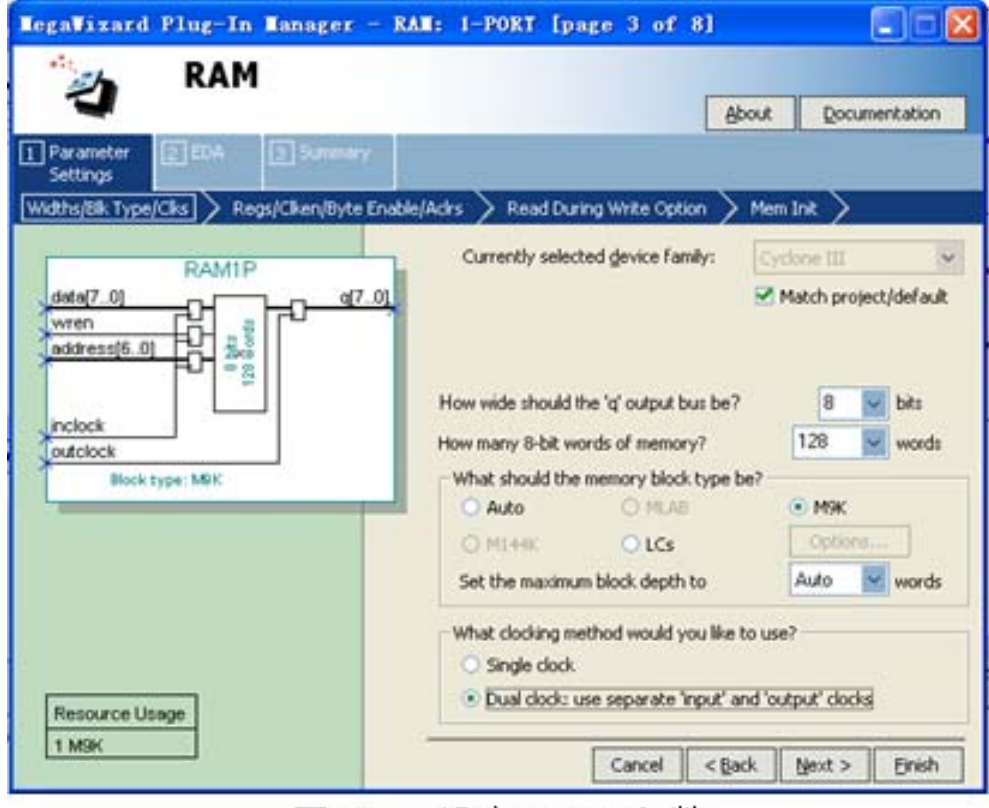

图 6-14 设定 RAM 参数

### **6.3.2 LPM\_RAM**的设置和调用

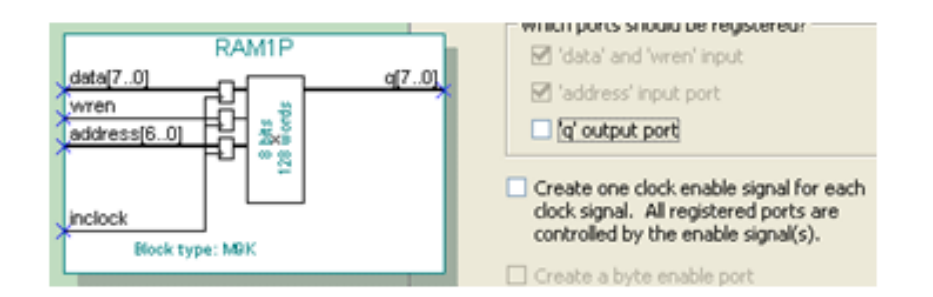

图 6-15 设定 RAM 仅输入时钟控制

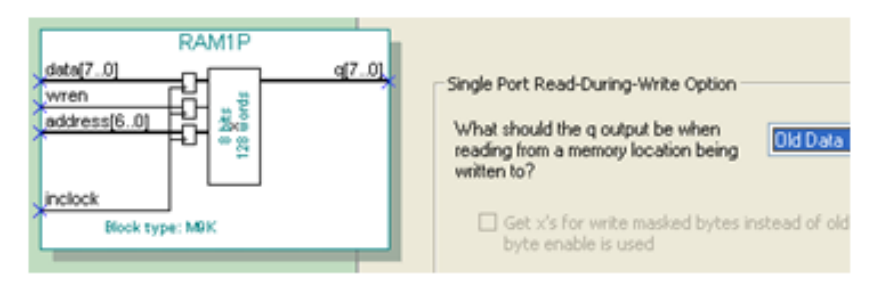

图 6-16 设定在写入同时读出原数据: Old Data

### **6.3.2 LPM\_RAM**的设置和调用

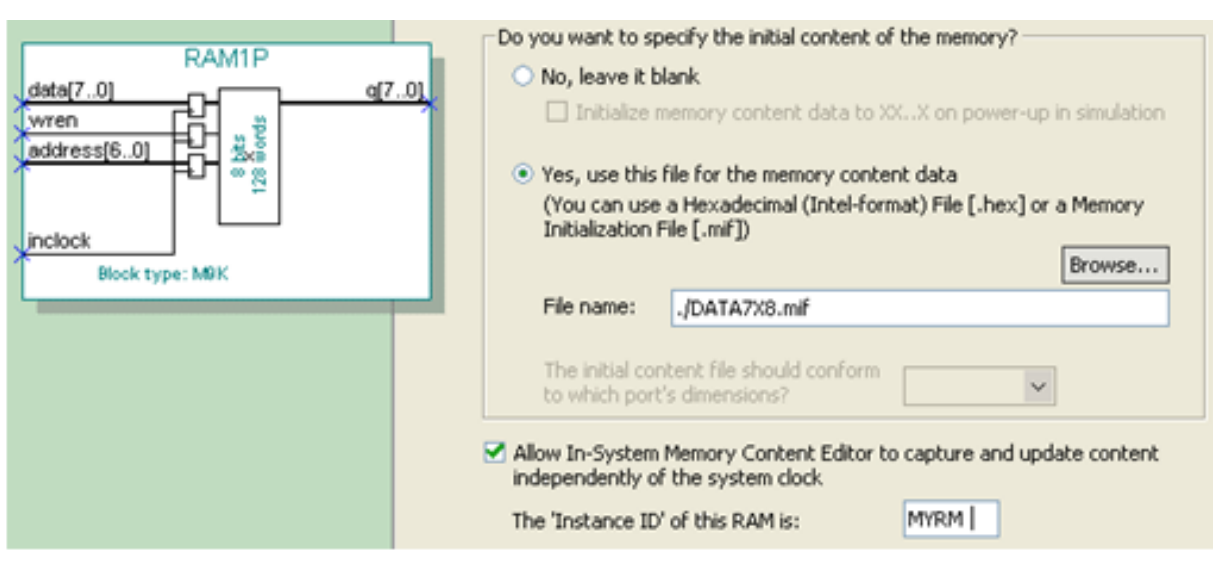

图 6-17 设定初始化文件和允许在系统编辑

### **6.3.2 LPM\_RAM**的设置和调用

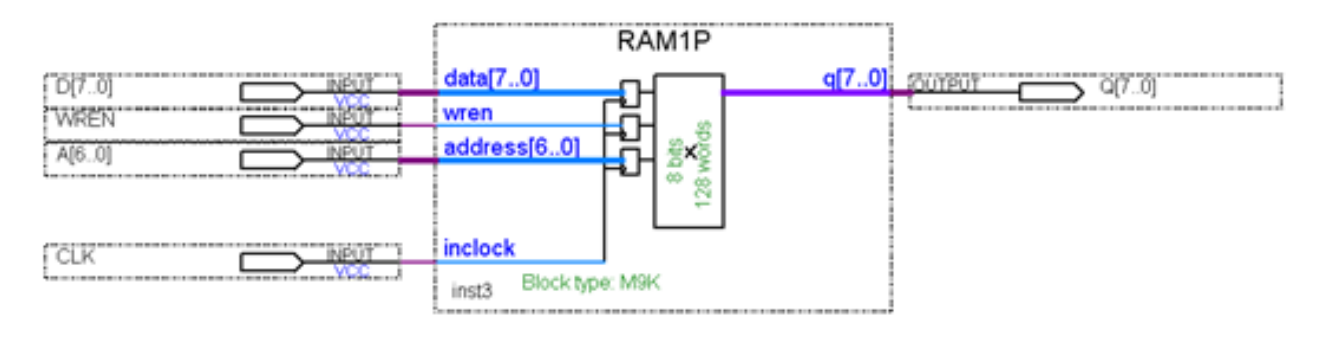

图 6-18 为了单独测试, 在原理图上连接好 RAM 模块

**6.3.3** 仿真测试**RAM**宏模块

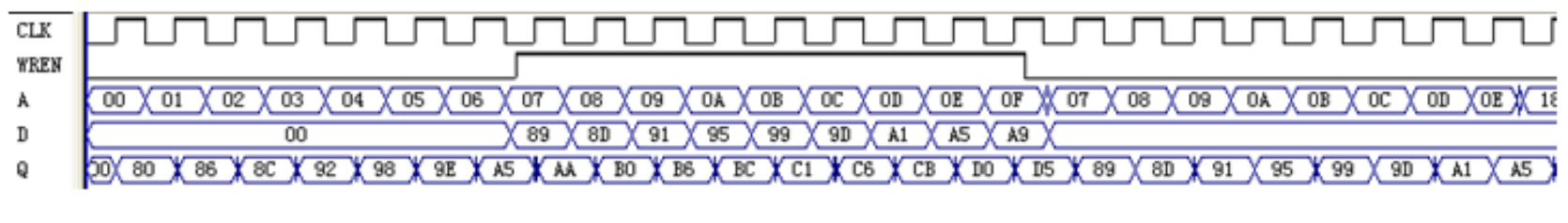

图 6-19 的 RAM 的仿真波形

#### **6.3.4** 存储器配置文件属性定义和结构设置

#### 【例 6-6】

```
ARCHITECTURE bhy OF RAM78 IS
TYPE G ARRAY IS ARRAY (0 TO 127) OF STD LOGIC VECTOR (7 DOWNTO 0) ;
SIGNAL MEM : G ARRAY;
attribute ram init file : string;
attribute ram init file of MEM :
SIGNAL IS "data7x8.mif";
BEGIN
```
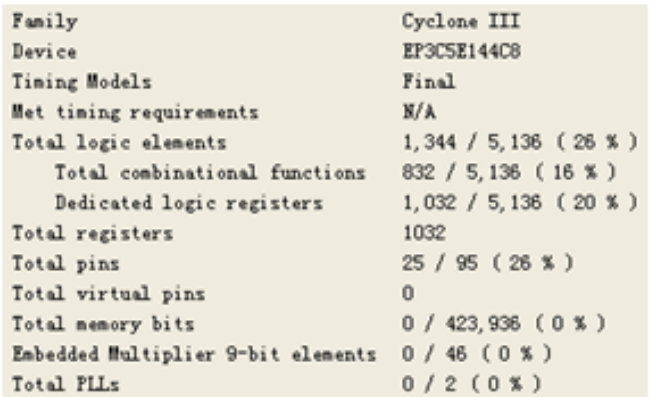

图 6-20 例 5-10 的编译报告

Family Cyclone III Device EP3CSE144C8 Timing Models Final Het timing requirements  $N/A$ Total logic elements  $0/5,136(0\%)$ Total combinational functions  $0/5,136$  (0 %) Dedicated logic registers  $0/5.136$  ( $0\%$ ) Total registers  $\mathbf{0}$ Total pins 25 / 95 ( 26 % ) Total virtual pins  $\Omega$ Total memory bits  $1,024$  / 423, 936 (  $\leq 1$  % ) Embedded Multiplier 9-bit elements 0 / 46 (0 %) Total PLLs  $0/2(0\%)$ 

图 6-21 例 6-6 的编译报告

### **6.4.1 LPM\_ROM**的定制调用和测试

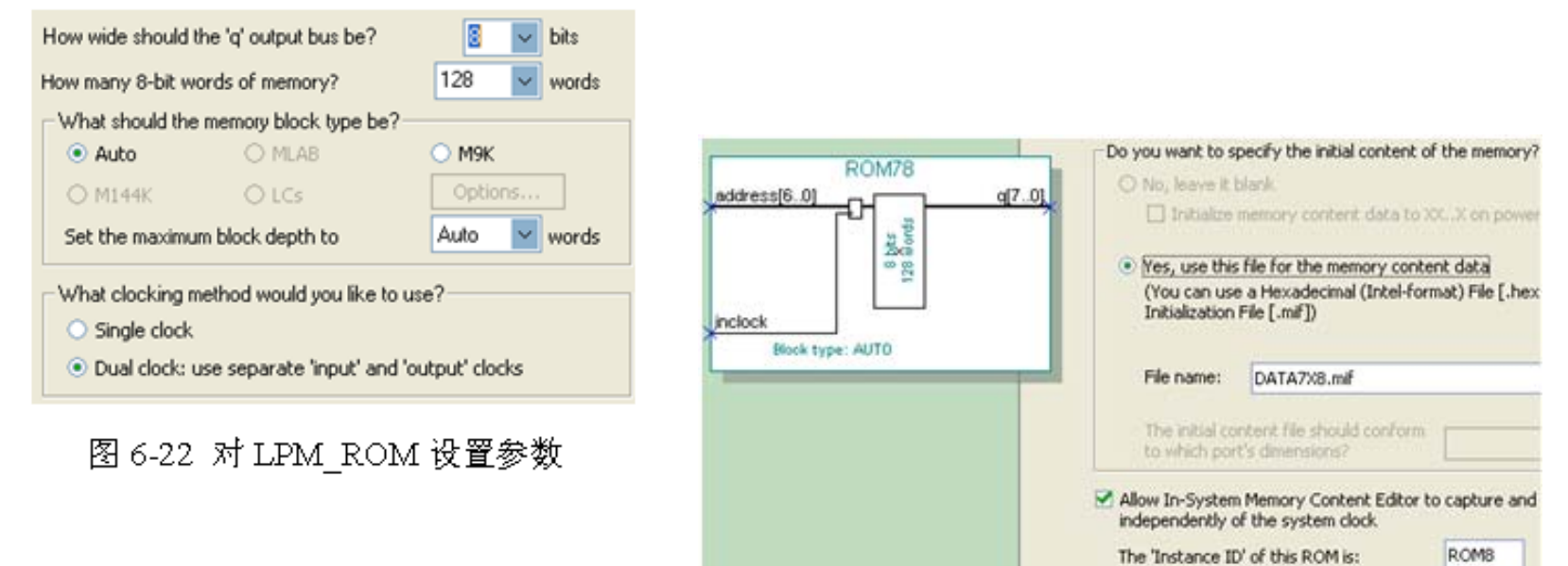

图 6-23 加入初始化配置文件并允许在系统访问

### **6.4.2** 简易正弦信号发生器设计

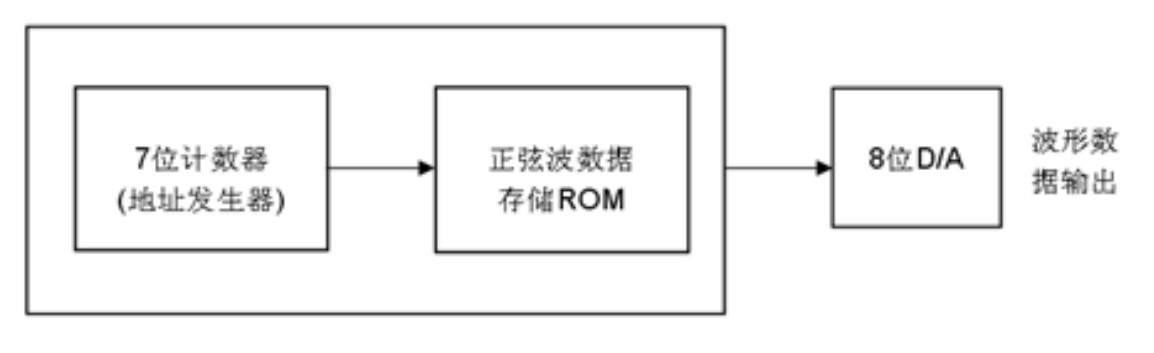

图 6-24 正弦信号发生器结构框图

### **6.4.2** 简易正弦信号发生器设计

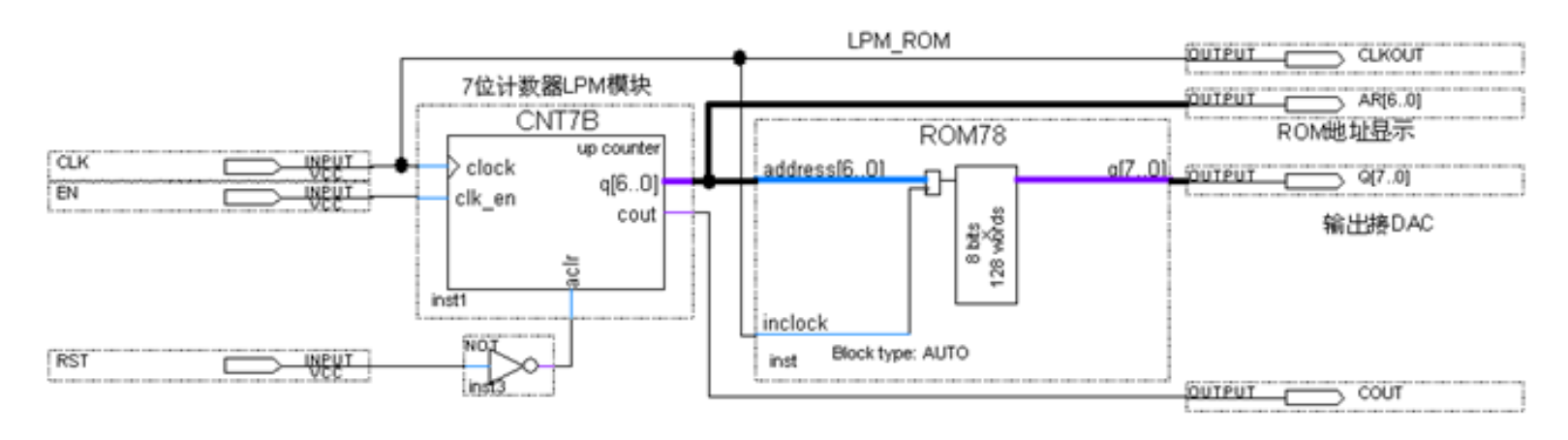

#### 图 6-25 正弦信号发生器电路原理图

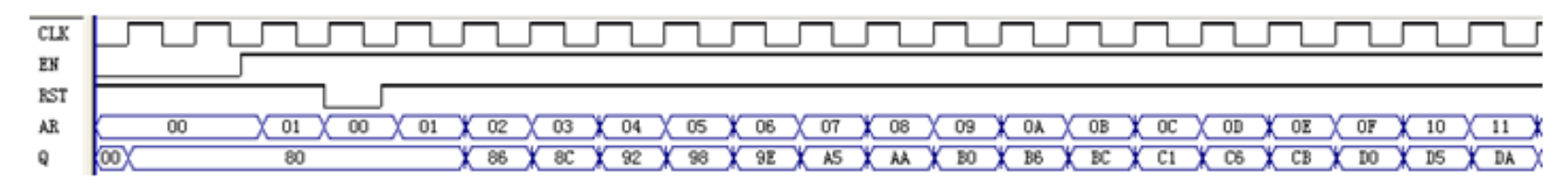

图 6-26 图 6-25 电路仿真波形

### **6.4.3** 正弦信号发生器硬件实现和测试

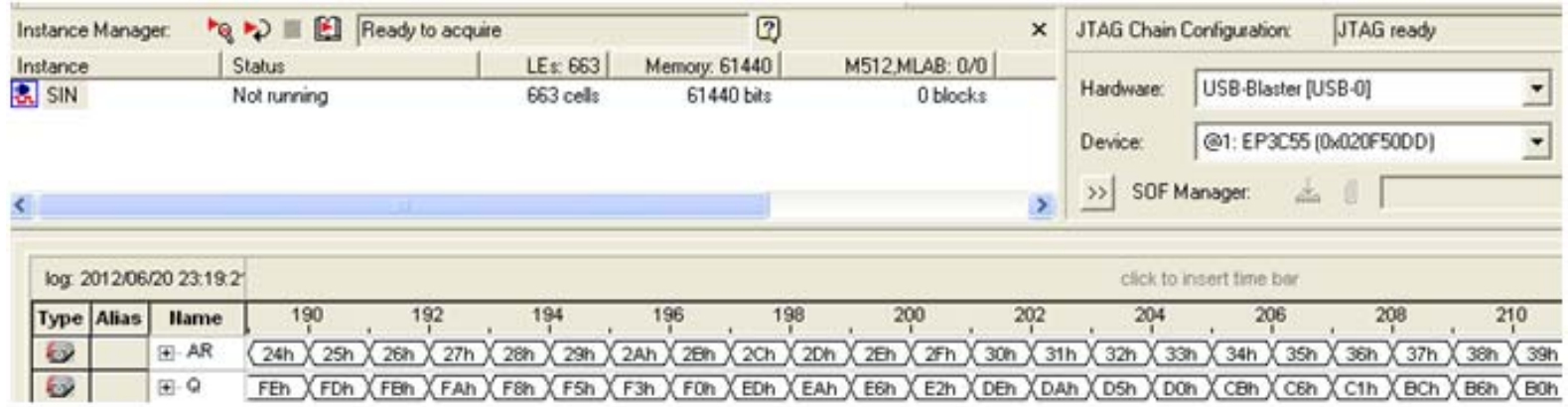

图 6-27 正弦信号发生器数据输出的 SignalTapII 实时测试图

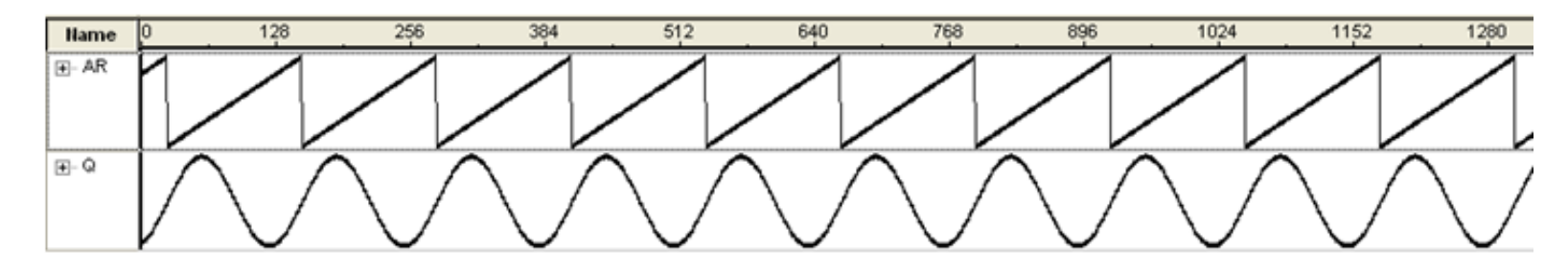

图 6-28 正弦信号发生器的 SignalTapII 的波形显示图

## **6.5** 在系统存储器数据读写编辑器应用

### (**1**)打开在系统存储单元编辑窗口。

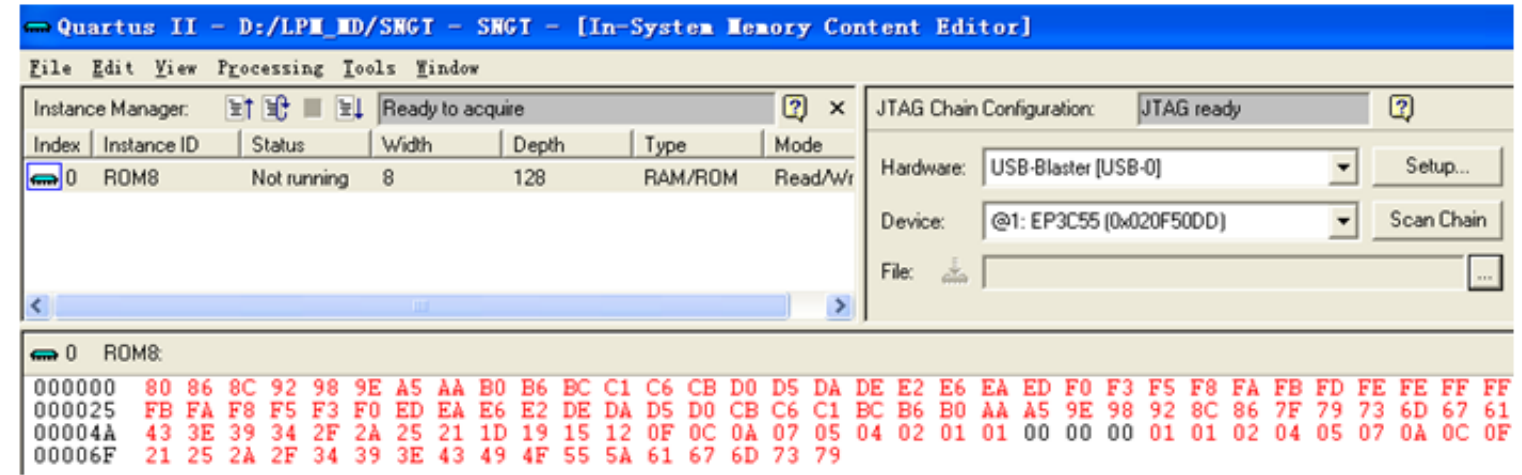

图 6-29 In-System Memory Content Editor 编辑窗

### (**2**)读取**ROM**中的数据。

### **6.5** 在系统存储器数据读写编辑器应用

#### (**3**)写数据。

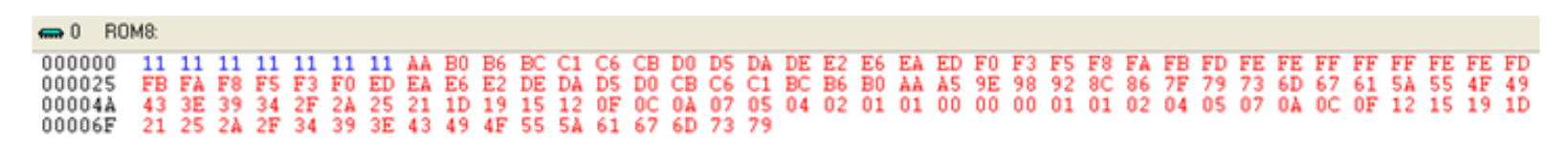

图 6-30 从 FPGA 中的 ROM 读取波形数据并编辑数据

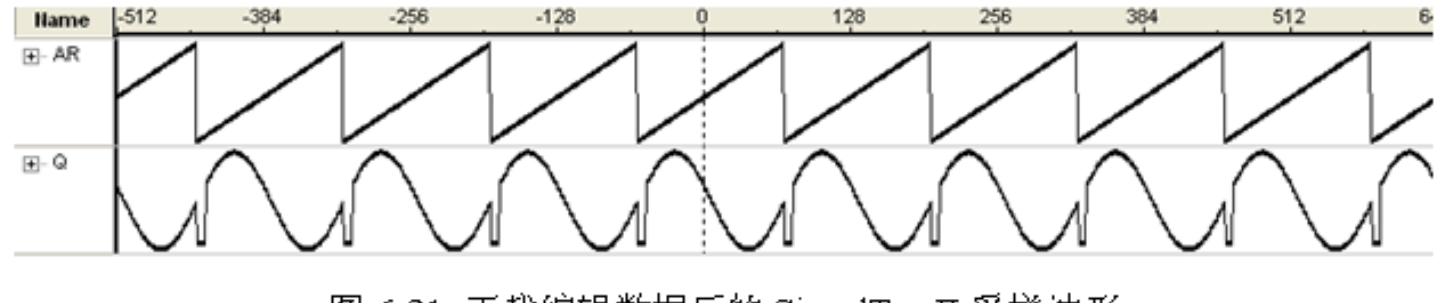

图 6-31 下载编辑数据后的 SignalTap II 采样波形

(**4**)输入输出数据文件。

# **6.6 LPM**嵌入式锁相环调用

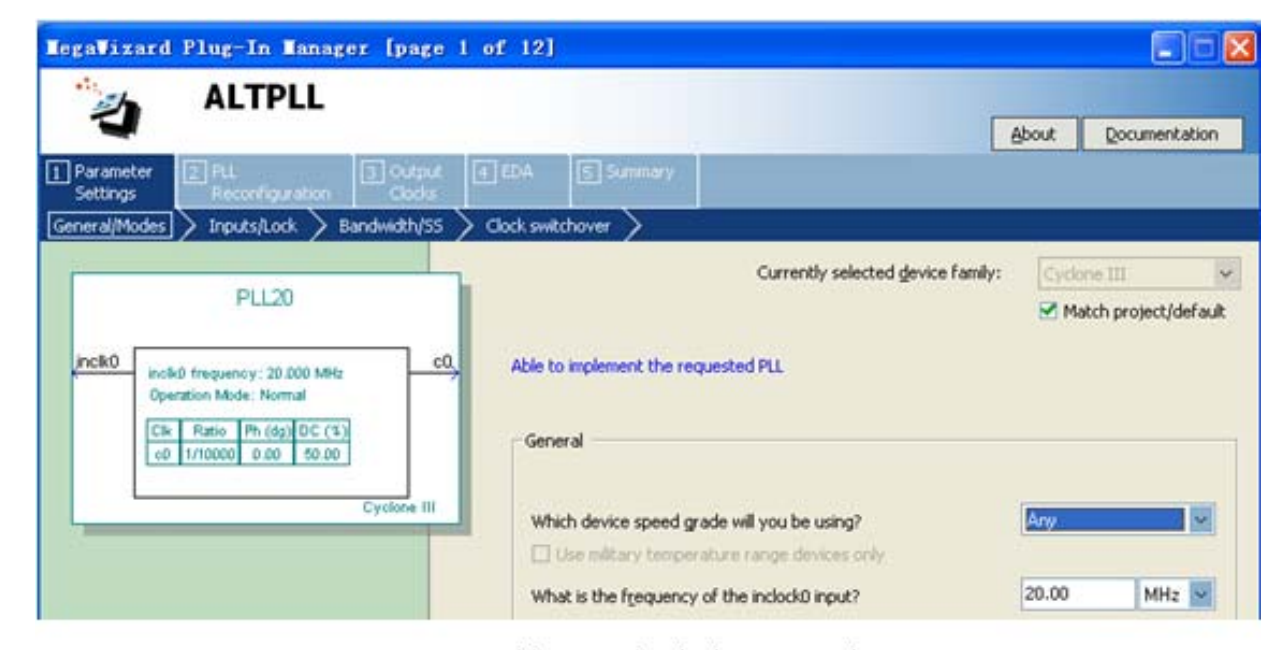

图 6-32 选择输入参考时钟 inclk0 为 20MHz

# **6.6 LPM**嵌入式锁相环调用

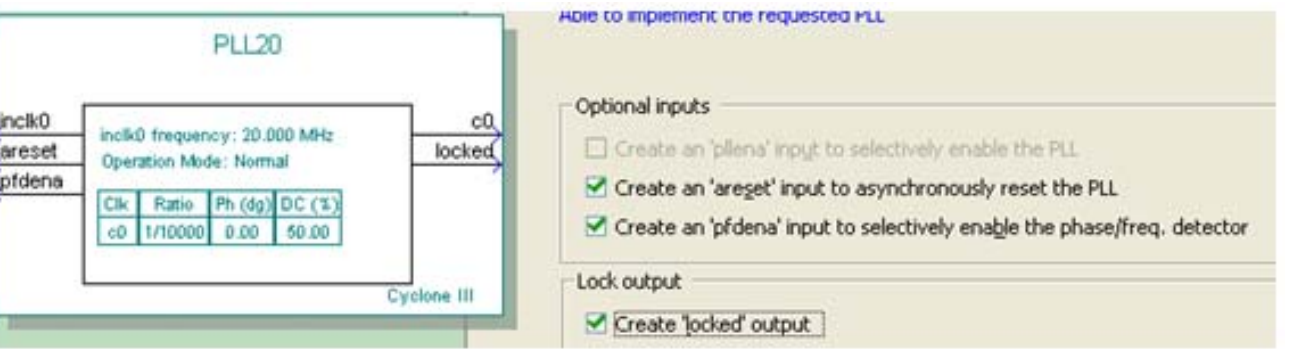

#### 图 6-33 选择控制信号

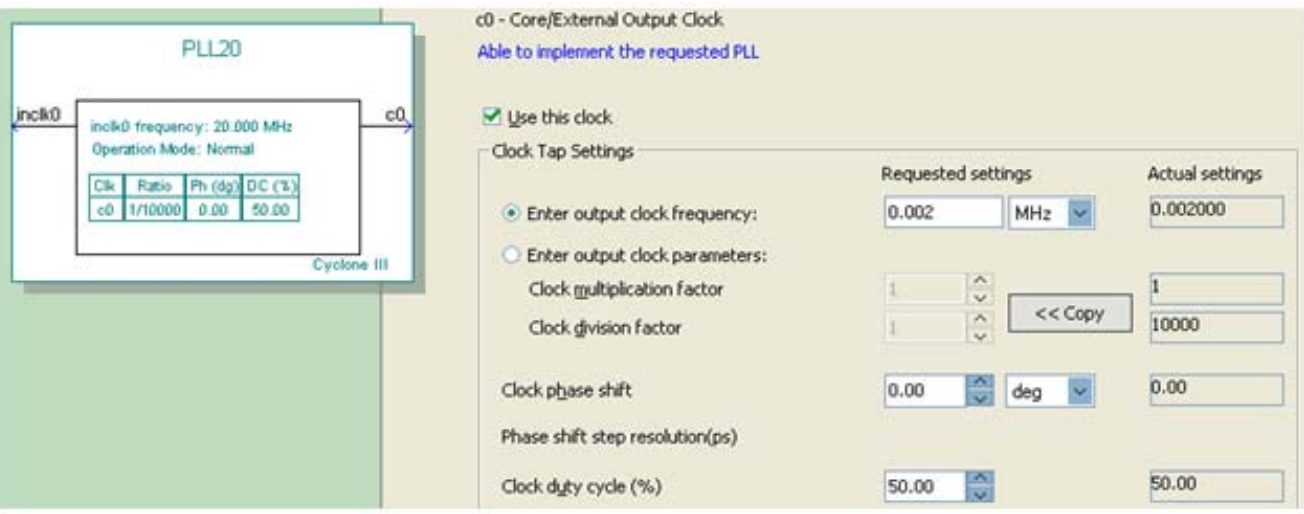

图 6-34 选择 c0 的输出频率为 0.002MHz

# **6.6 LPM**嵌入式锁相环调用

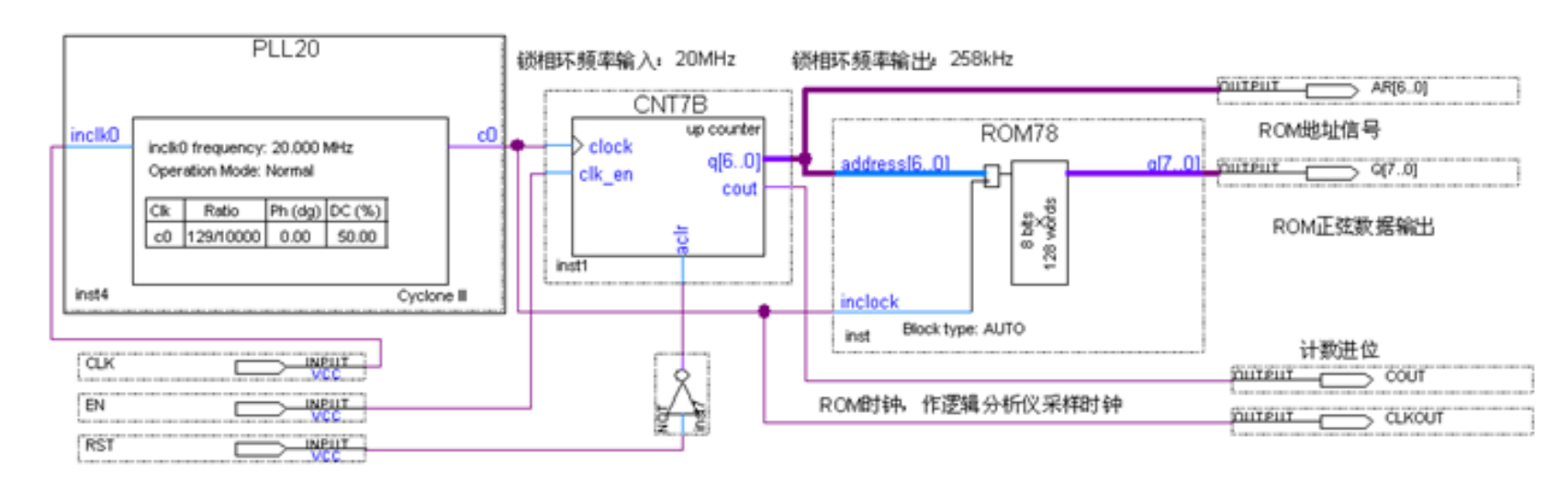

图 6-35 采用嵌入式锁相环作时钟的正弦信号发生器电路图

# **6.7 In-System Sources and Probes Editor**使用方法

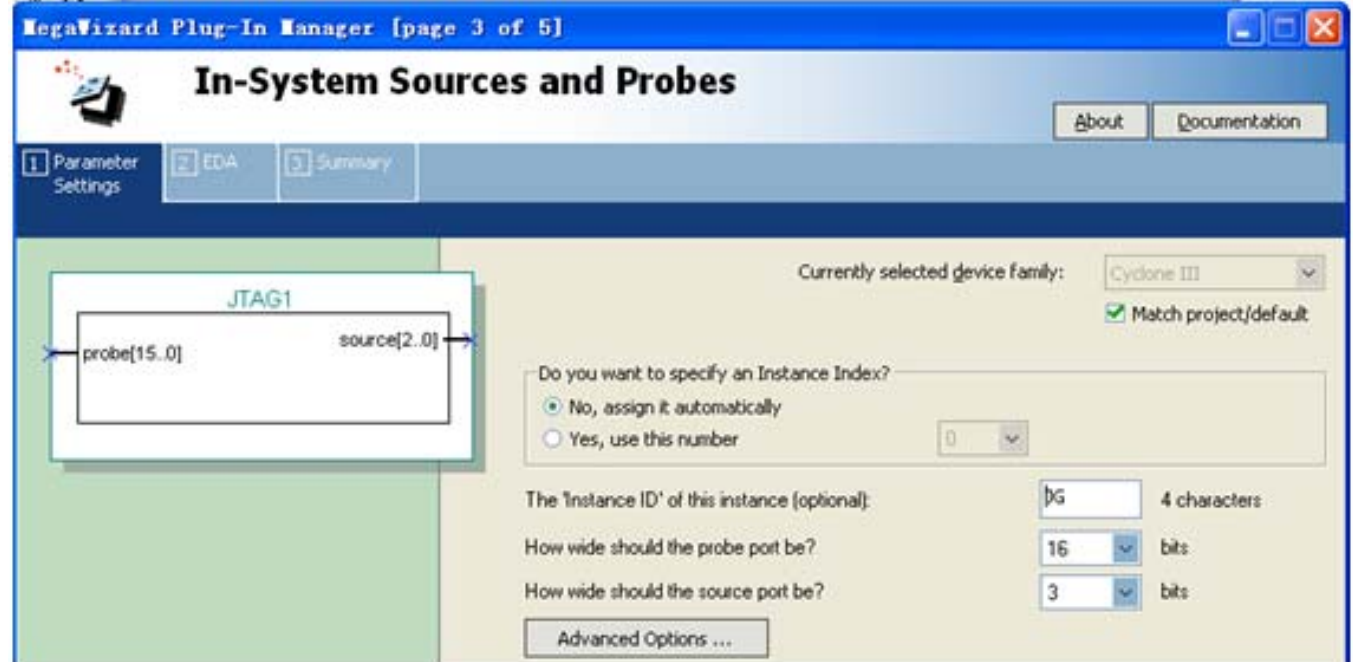

图 6-36 为 In-System Sources and Probes 模块设置参数

# **6.7 In-System Sources and Probes Editor**使用方法

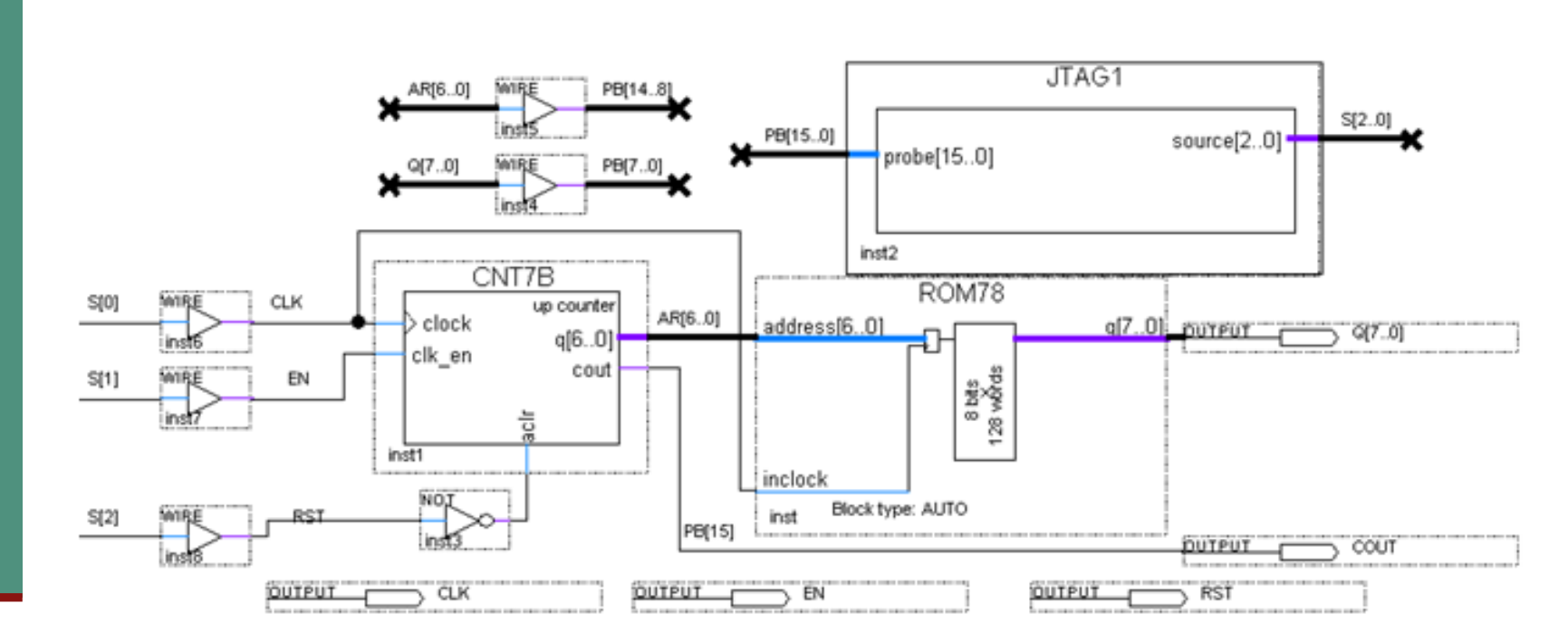

图 6-37 在双十进制计数器设计电路中加入 In-System Sources and Probes 测试模块

# **6.7 In-System Sources and Probes Editor**使用方法

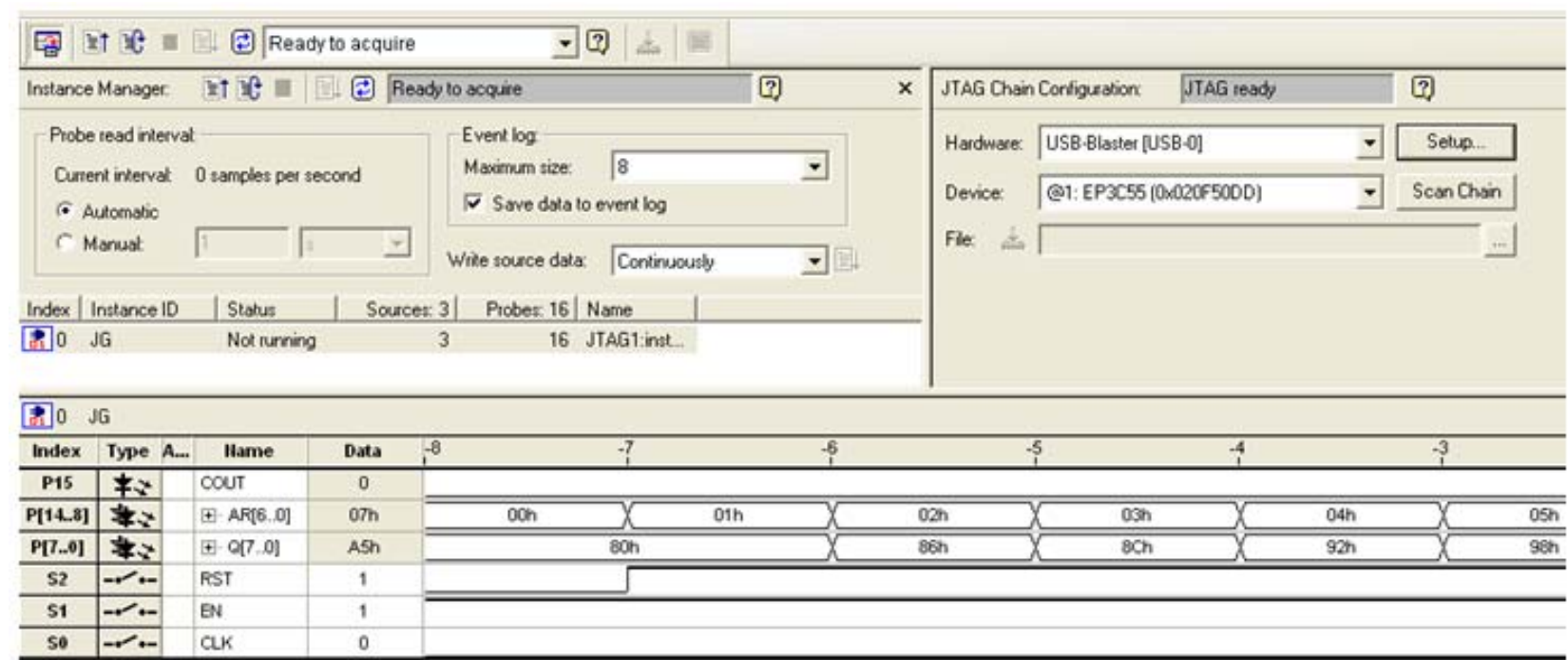

图 6-38 In-System Sources and Probes Editor 的测试情况

### **6.8.1 DDS**原理

 $\sim$ 

$$
S_{\text{out}} = A \sin \omega t = A \sin(2\pi f_{\text{out}} t)
$$
 (6-1)

$$
\Theta = 2\pi f_{\text{out}} t \tag{6-2}
$$

$$
\Delta \theta = 2\pi f_{\text{out}} T_{\text{elk}} = \frac{2\pi f_{\text{out}}}{f_{\text{elk}}} \tag{6-3}
$$

$$
B_{\Delta\Theta} \approx \frac{\Delta\Theta}{2\pi} \cdot 2^{N} \qquad \frac{B_{\Delta\Theta}}{2^{N}} = \frac{f_{\text{out}}}{f_{\text{cik}}} , \quad B_{\Delta\Theta} = 2^{N} \cdot \frac{f_{\text{out}}}{f_{\text{cik}}} \tag{6-4}
$$

$$
S_{out} = A\sin(\theta_{k-1} + \Delta\theta) = A\sin\left[\frac{2\pi}{2^N} \cdot \left(B_{\theta_{k-1}} + B_{\Delta\theta}\right)\right] = A f_{sin}\left(B_{\theta_{k-1}} + B_{\Delta\theta}\right) \quad (6-5)
$$

$$
\mathbf{B}_{\Theta_{k-1}} \approx \frac{\Theta_{k-1}}{2\pi} \cdot 2^N \tag{6-6}
$$

### **6.8.1 DDS**原理

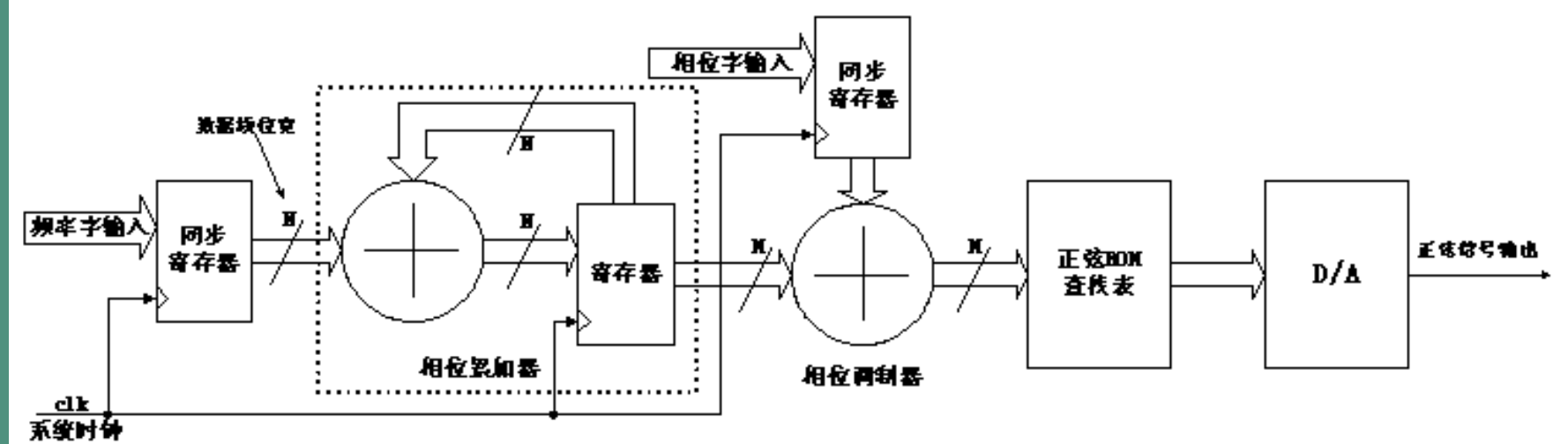

图 6-39 基本 DDS 结构

$$
\mathbf{f}_{\mathrm{out}}=\frac{\mathbf{B}_{_{\Delta\!\theta}}}{2^{^{\mathrm{N}}}}\!\cdot\mathbf{f}_{_{\mathrm{clk}}}
$$

 $(6-7)$ 

 $f_{\text{out}} = \frac{f_{\text{elk}}}{2^N}$  $(6-8)$ 

### **6.8.2 DDS**信号发生器设计示例

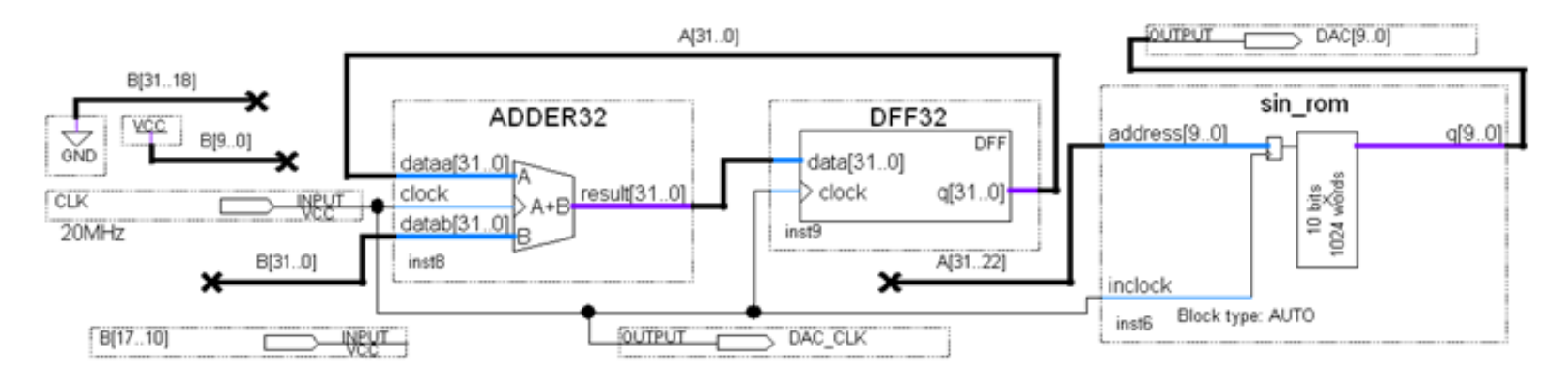

图 6-40 DDS 信号发生器电路顶层原理图

### **6.8.2 DDS**信号发生器设计示例

$$
f_{\text{out}} = \frac{B[31..0]}{2^{32}} \cdot f_{\text{elk}}
$$

 $(6-9)$ 

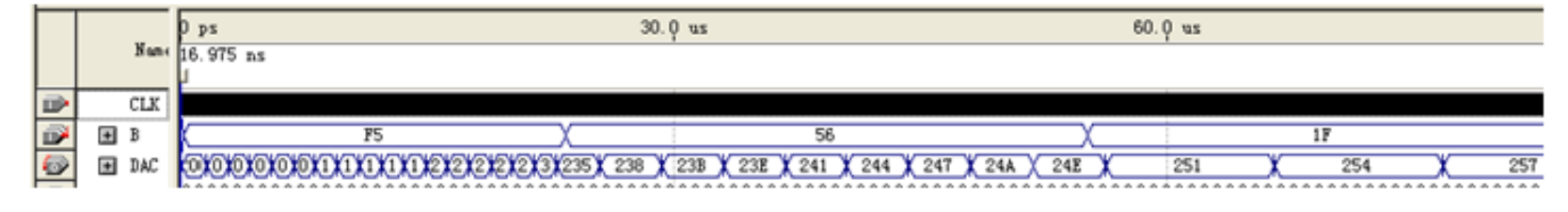

图 6-41 电路原理图图 6-40 的仿真波形

**6-1**.查表式硬件运算器设计

### **6-2** 正弦信号发生器设计

**6-3 DDS**正弦信号发生器设计

### **6-4**.简易逻辑分析仪设计

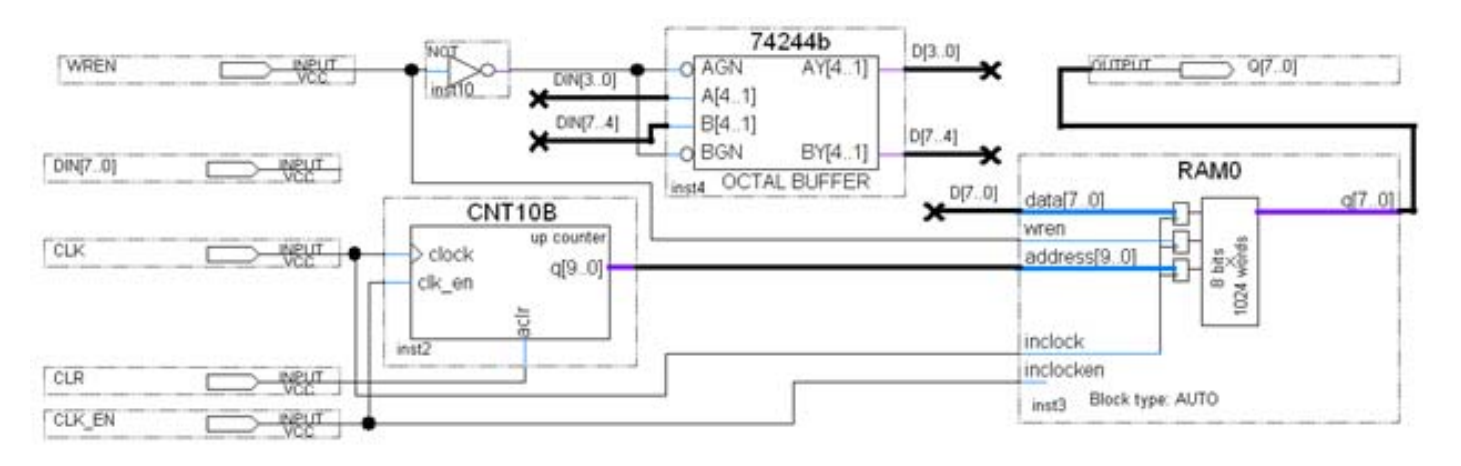

图 6-42 逻辑数据采样电路顶层设计

### **6-4**.简易逻辑分析仪设计

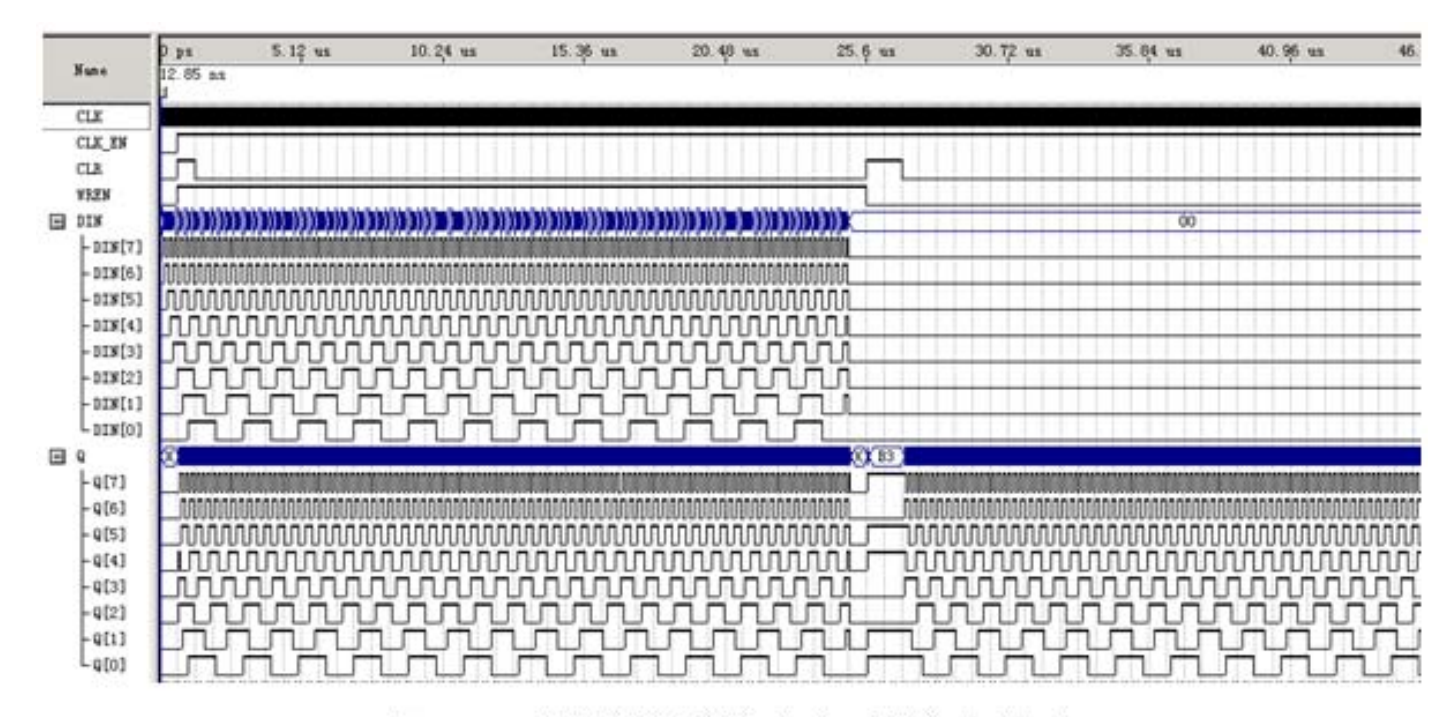

图 6-43 逻辑数据采样电路时序仿真波形

实验与设计

### **6-5** 移相信号发生器设计

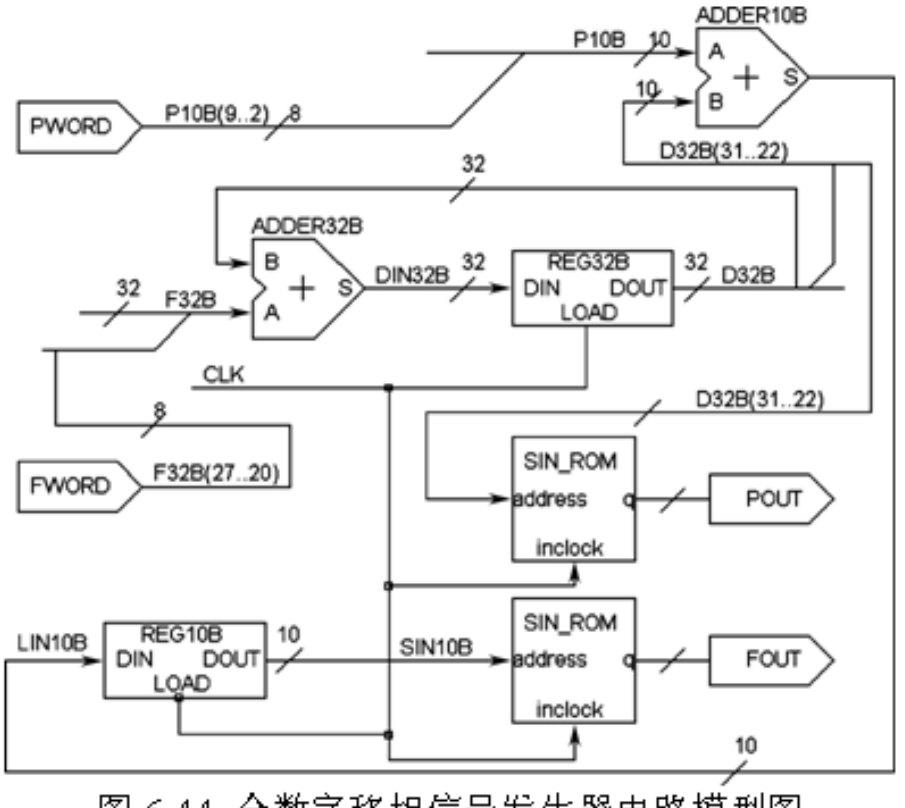

图 6-44 全数字移相信号发生器电路模型图

### **6-6 VGA**简单图像显示控制模块设计

```
【例6-7】
 LIBRARY ieee; --图象显示顶层程序
 USE ieee.std logic 1164.all;
 ENTITY vgaV IS
 Port ( clk50MHz : IN STD LOGIC;
         hs, vs. r. q. b: OUT STD LOGIC );
 EMD vgaV;
 ARCHITECTURE modelstru OF vgaV IS
                                    --VGA 显示控制模块
  component vga640480
 PORT(clk : IN STD LOGIC;
      rgbin : IN STD LOGIC VECTOR(2 downto 0);
      hs, vs, r, q, b : OUT STD LOGIC;
      hentout, ventout : OUT STD LOGIC VECTOR(9 downto 0) );
 end component;
                                  --图象数据 ROM, 数据线 3位:地址线 12位
 component imgrom
 PORT(inclock : IN STD LOGIC;
      address : IN STD LOGIC VECTOR(11 downto 0);
      q : OUT STD LOGIC VECTOR(2 downto 0) );
 end component:
 signal rgb : STD_LOGIC_VECTOR(2 downto 0);
 signal clk25MHz : std logic;
 signal romaddr: STD LOGIC VECTOR(11 downto 0);
 signal hpos, vpos : std logic vector (9 downto 0);
 BEGIN
 romaddr \leq vpos(5 downto 0) & hpos(5 downto 0);
 process (clk50MHz) begin
if clk50MHz'event and clk50MHz='1' then clk25MHz<=not clk25MHz; end if;
 end process:
 i vqa640480 : vqa640480 PORT MAP (clk => clk25MHz, rqbin => rqb, hs => hs,
 \forall s \Rightarrow \forall s, r \Rightarrow r, q \Rightarrow q, b \Rightarrow b, hentout => hpos, ventout => \forall p \circ s);
 i rom : imgrom PORT MAP(inclock => clk25MHz, address => romaddr, q => rgb) ;
 end:
```
### **6-6 VGA**简单图像显示控制模块设计

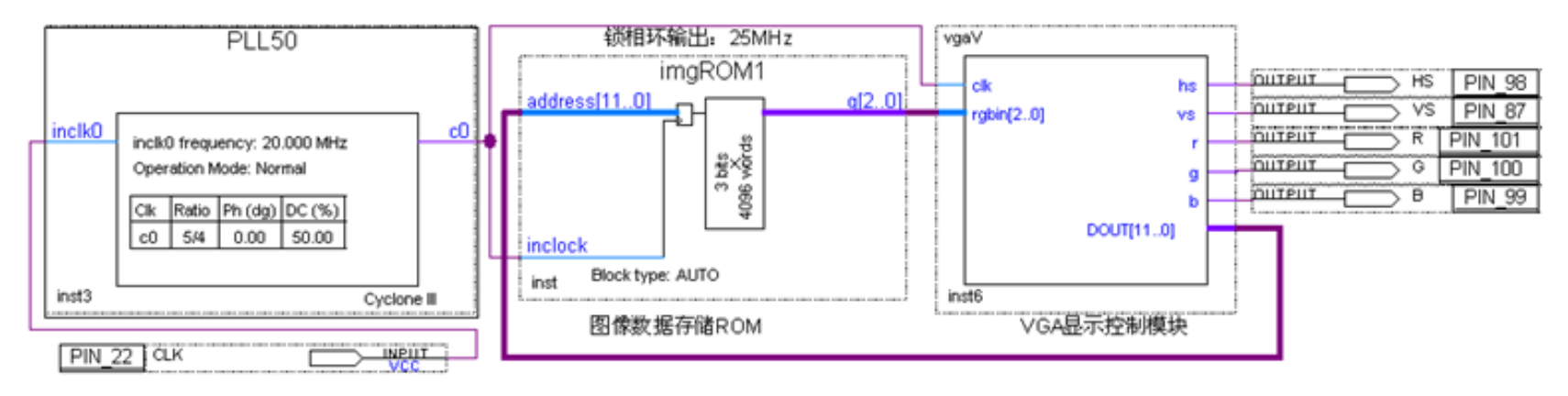

图 6-45 VGA 图像显示控制模块原理图

实验与设计

### **6-7 AM**幅度调制信号发生器设计

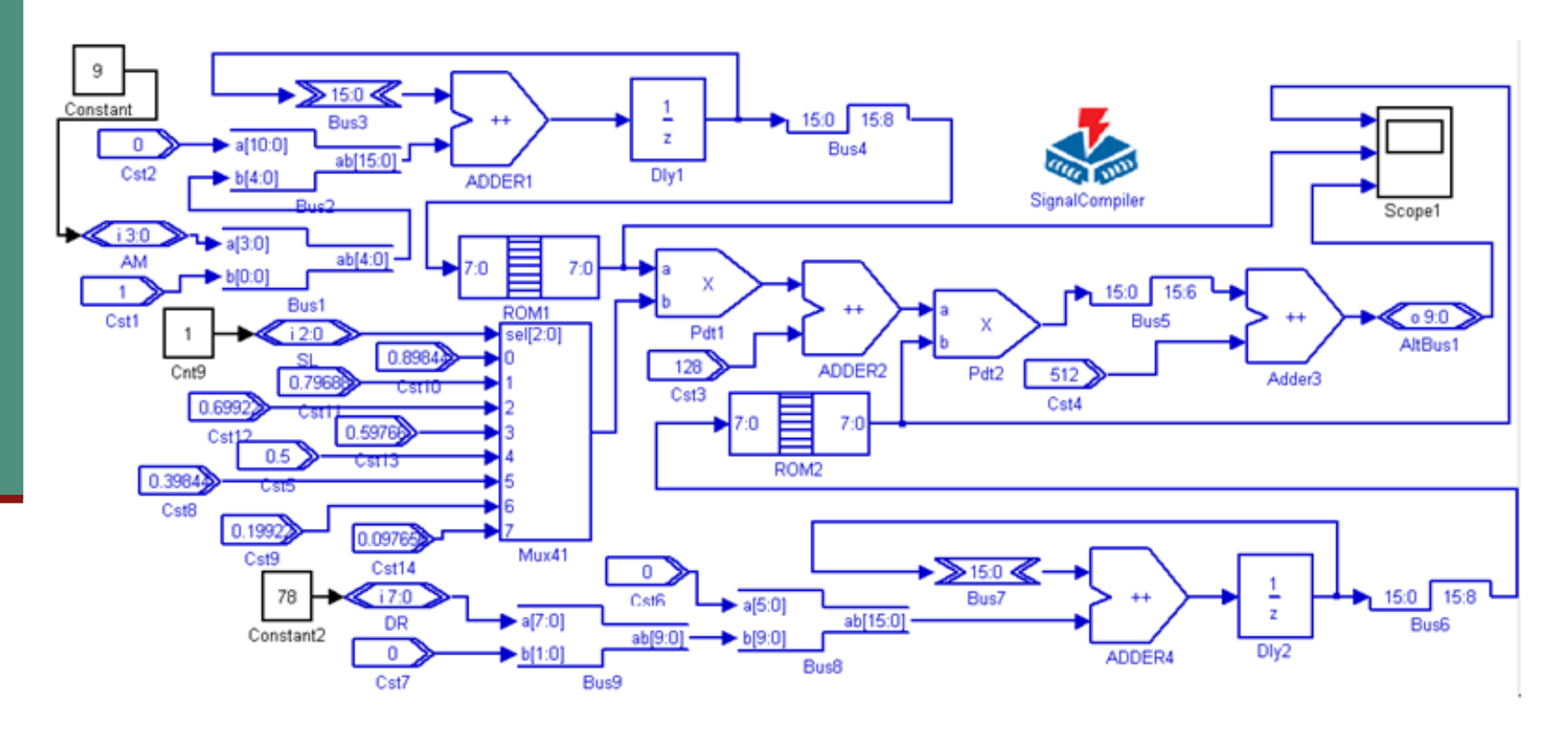

图 6-46 AM 信号发生器 DSP Builder/MATLAB Simulink 模型

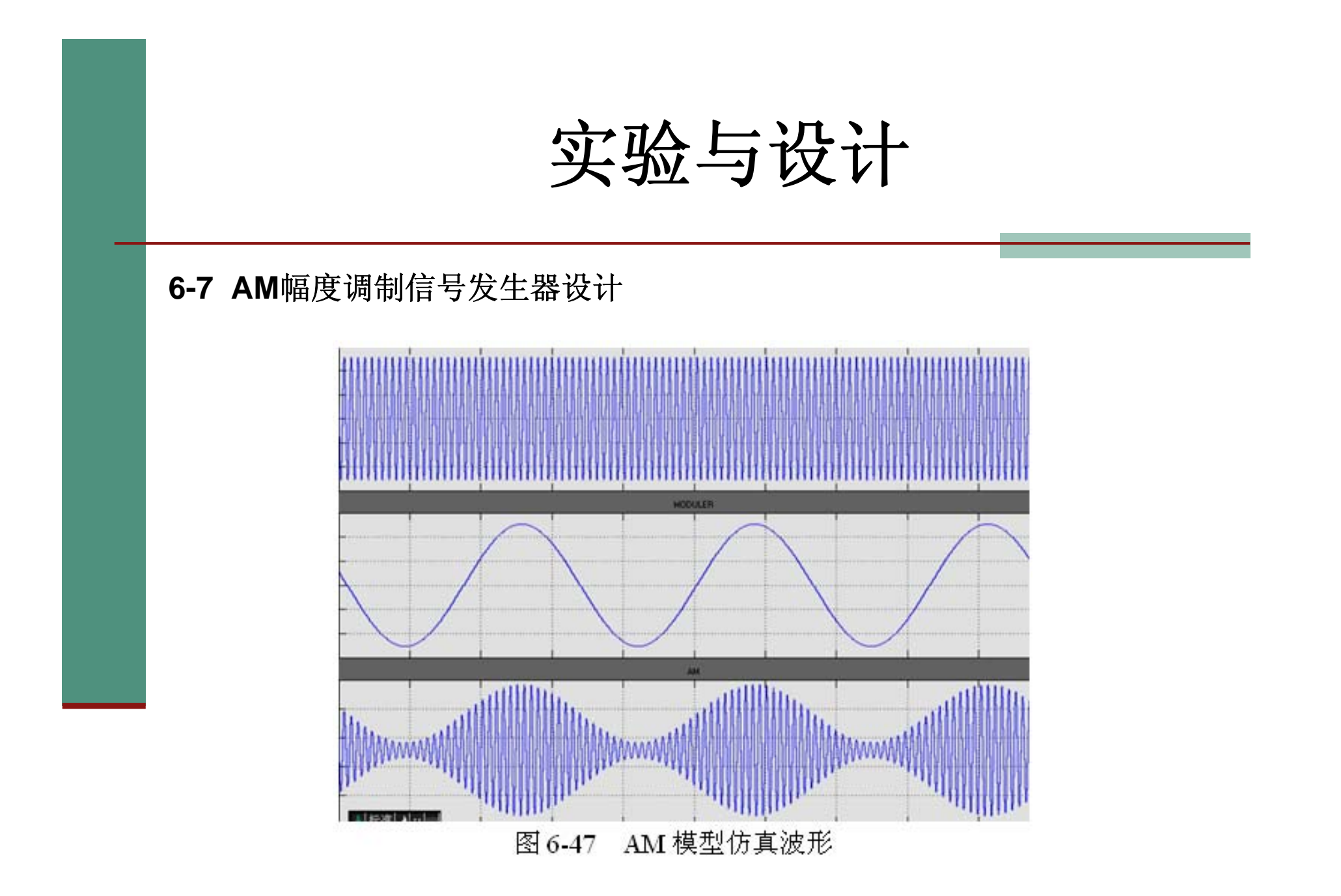